## **KL-GTCS**

## **MODBUS address and function code description**

**V1.04**

GTCS communication is based on the MODBUS TCP / MODBUS RTU standard formats.

Connection methods are as follows:

- TCP Connection Method and Settings:
- 1. Choose LAN-DHCP or LAN-STATIC for the controller's communication mode.
- 2. Configure the controller with an IP address within the same domain as the computer. (Select LAN-DHCP to view the IP or choose LAN-STATIC to set the STATIC-IP and GATEWAY IP.)

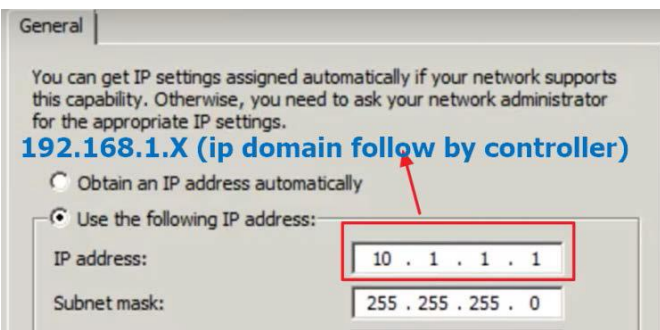

- 3. Set the controller's SERVER PORT (default 502) and press SAVE.
- RS-232 Connection Method and Settings:

On the computer side, configure communication settings as follows: BAUDRATE: 115200 / DATA bits: 8 / Stop bits: 1 / Parity: None / Flow control: Xon/Xoff.

MODBUS PDU:

- Data is organized in Big-Endian format.
- Supported Read Funcode code: Read Holding Registers.
- Supported Write Funcode codes: Write Single Register / Write Multiple Registers

(For writing multiple addresses, ASCII format only supports Write Multiple Registers).

Note 1: To control a screw using commands, the screw needs to be set to remote start (Navigate to Settings >> Tools >> Tool Settings >> Start Settings >> Remote Start).

Note 2: When using commands to start the screw (ON), if you need to perform other actions, you need to turn off the start (OFF).

Supported versions: Controller version V1.22 and above.

Below is the information corresponding to each address:

The table below represents the fields for reading controller information. (Note: Text (ASCII) data is in bold (two characters are stored in each address), others are numerical values)

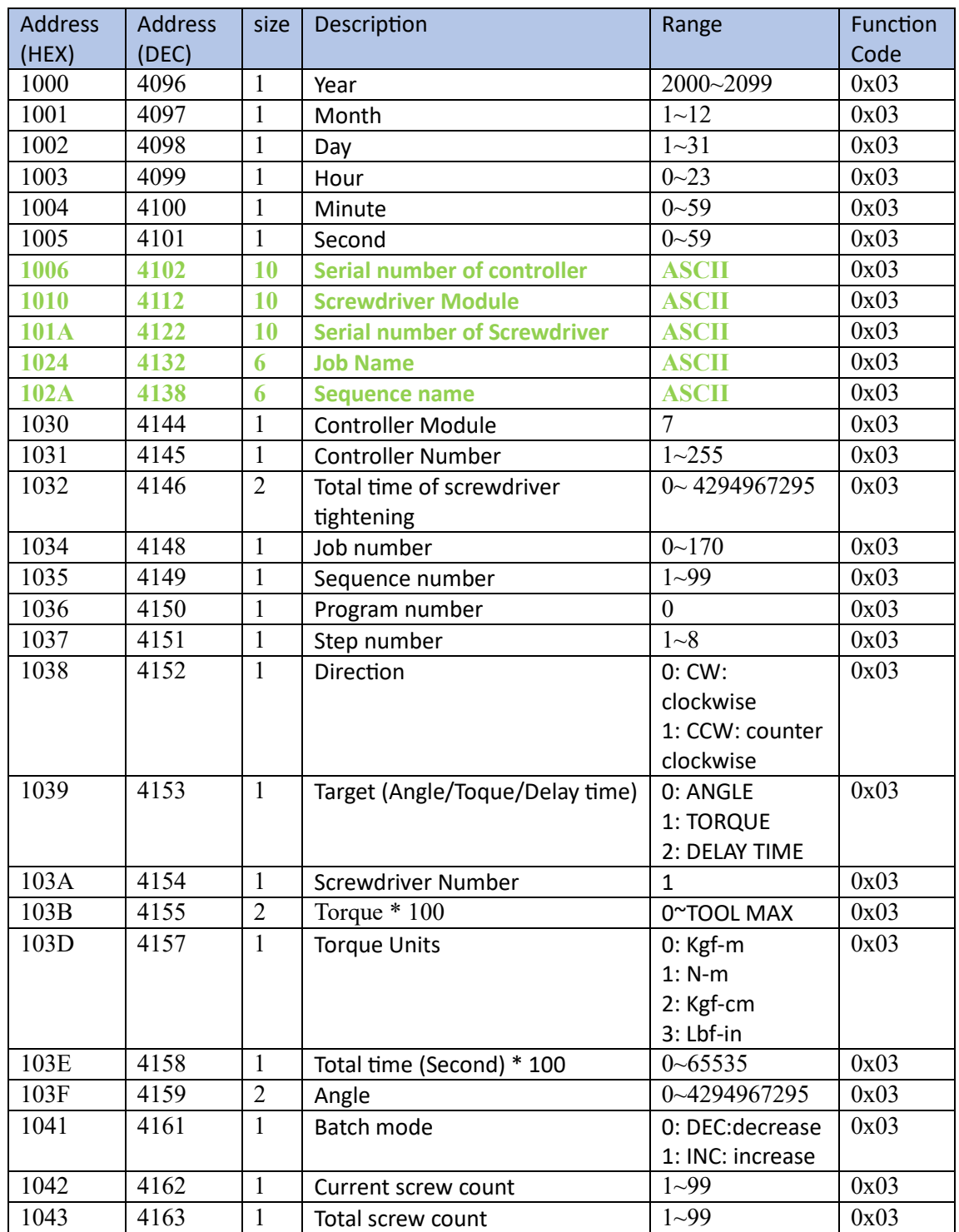

## Controller Information Address

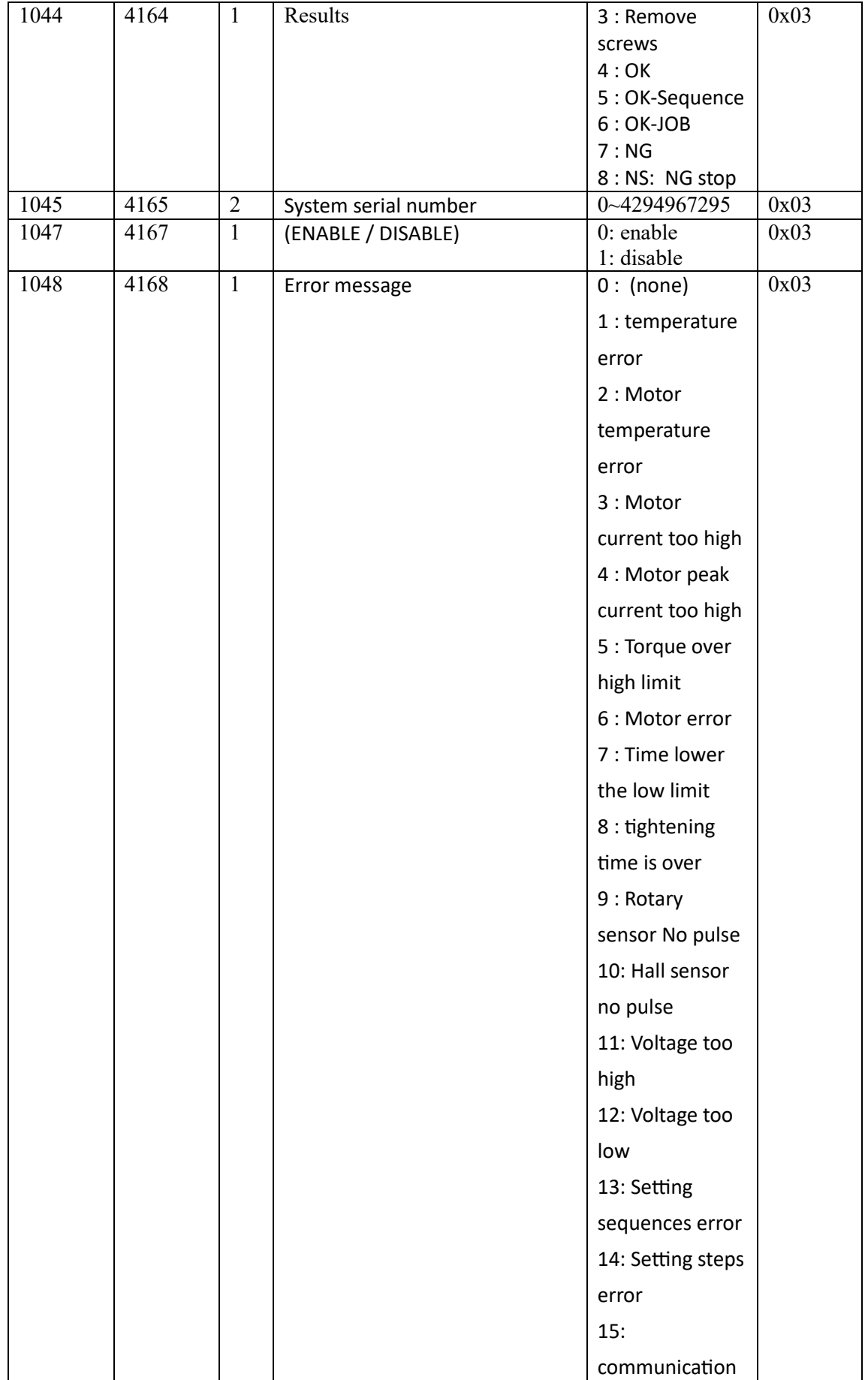

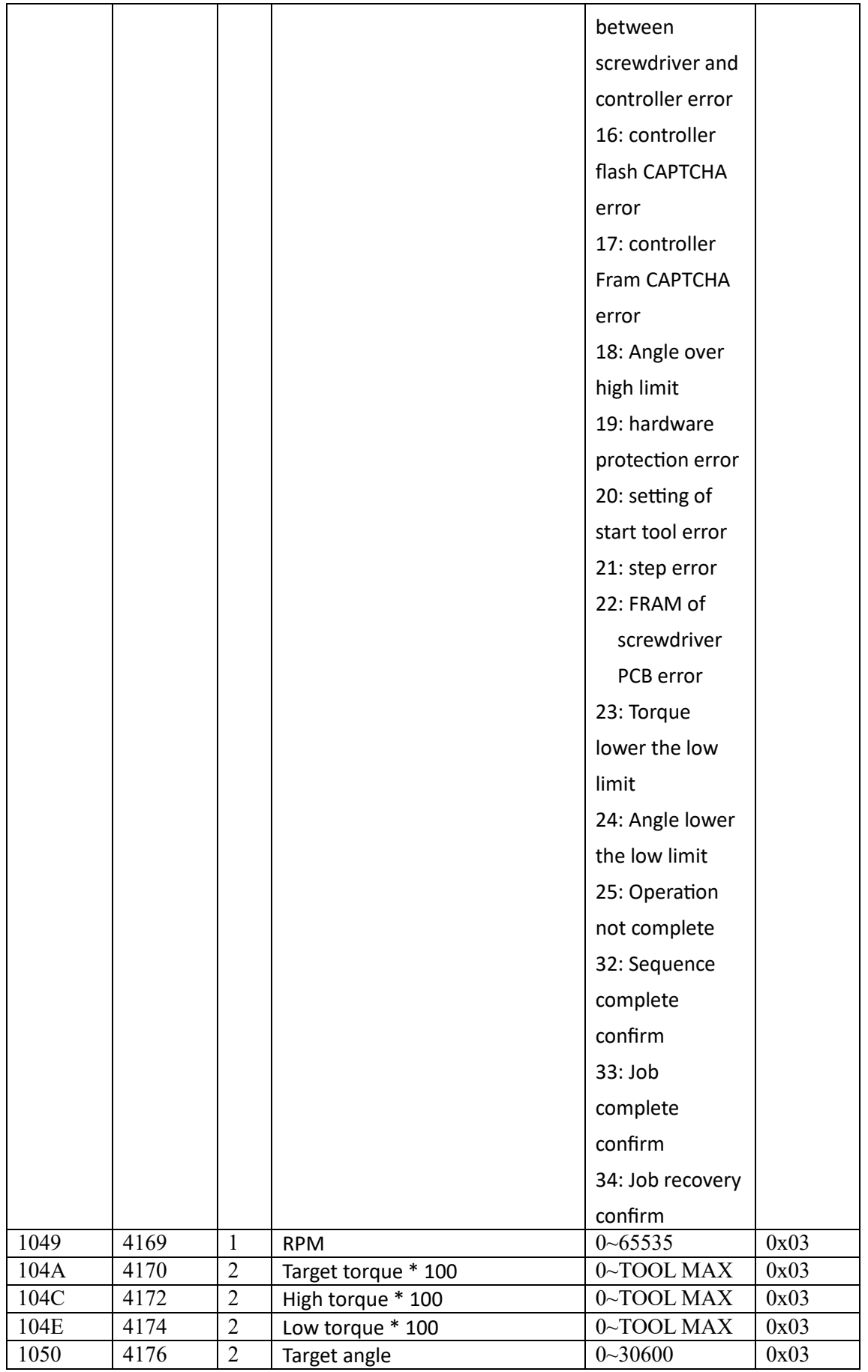

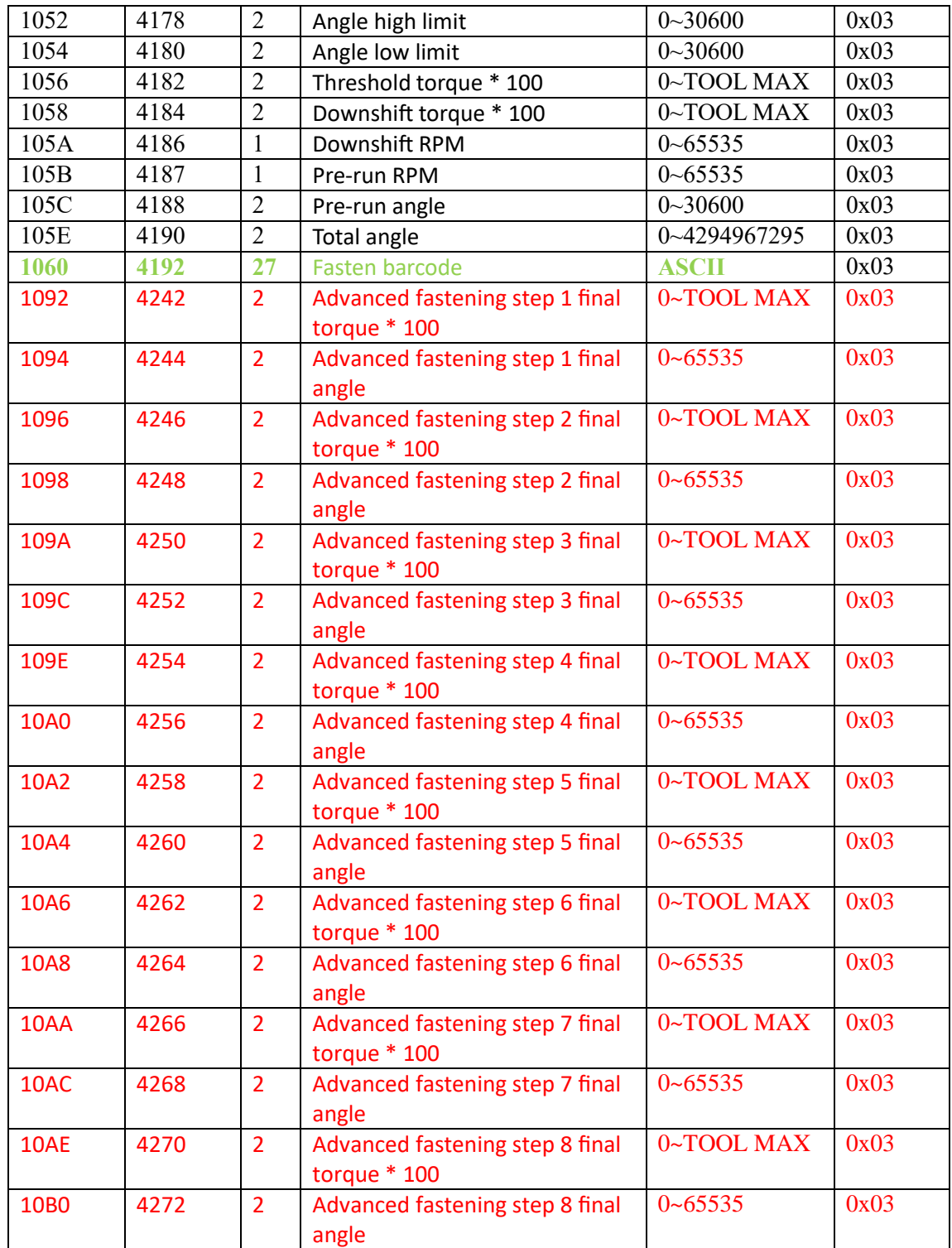

## Controller Information Address

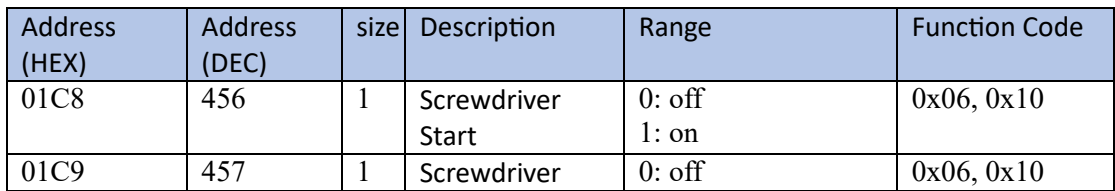

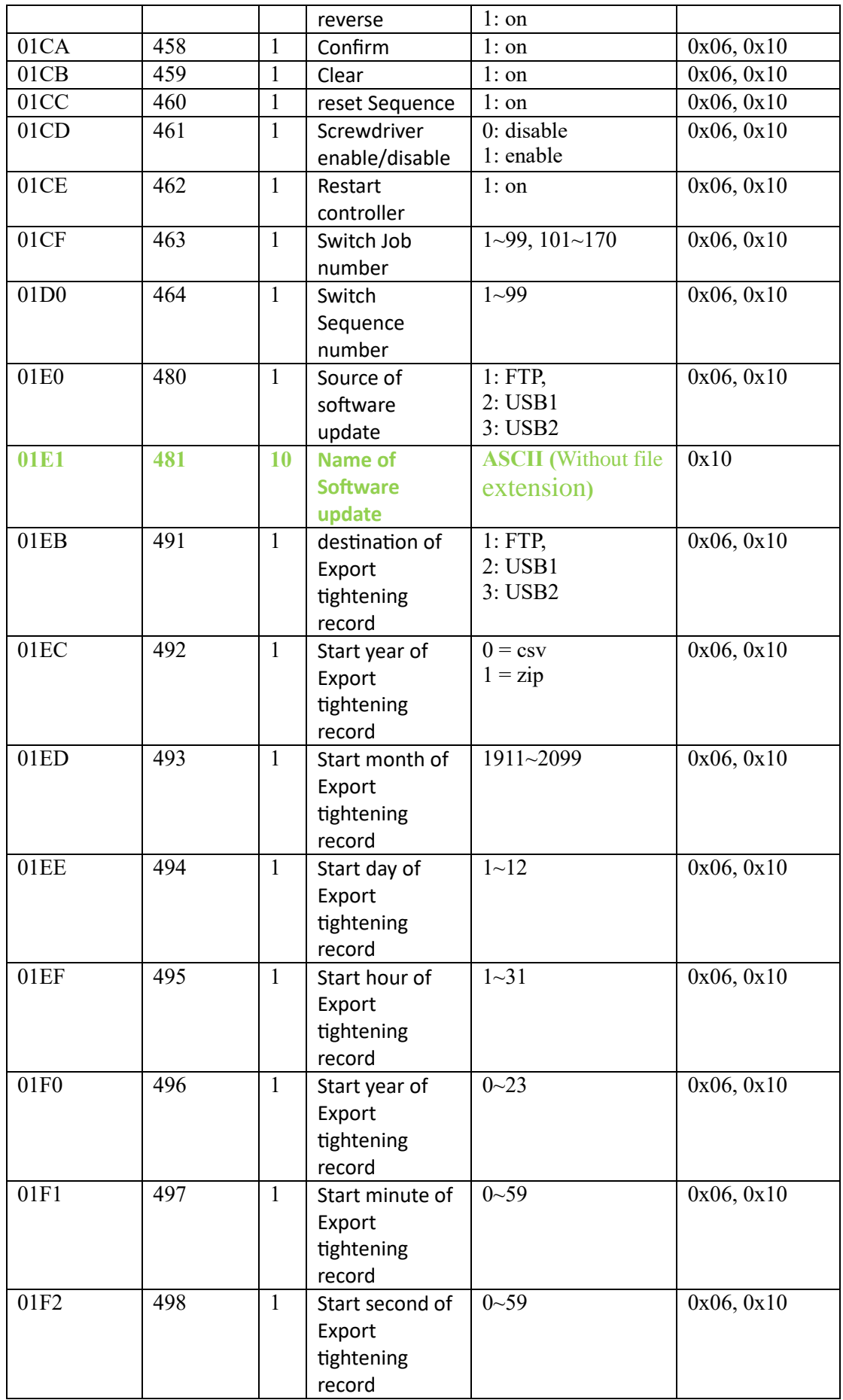

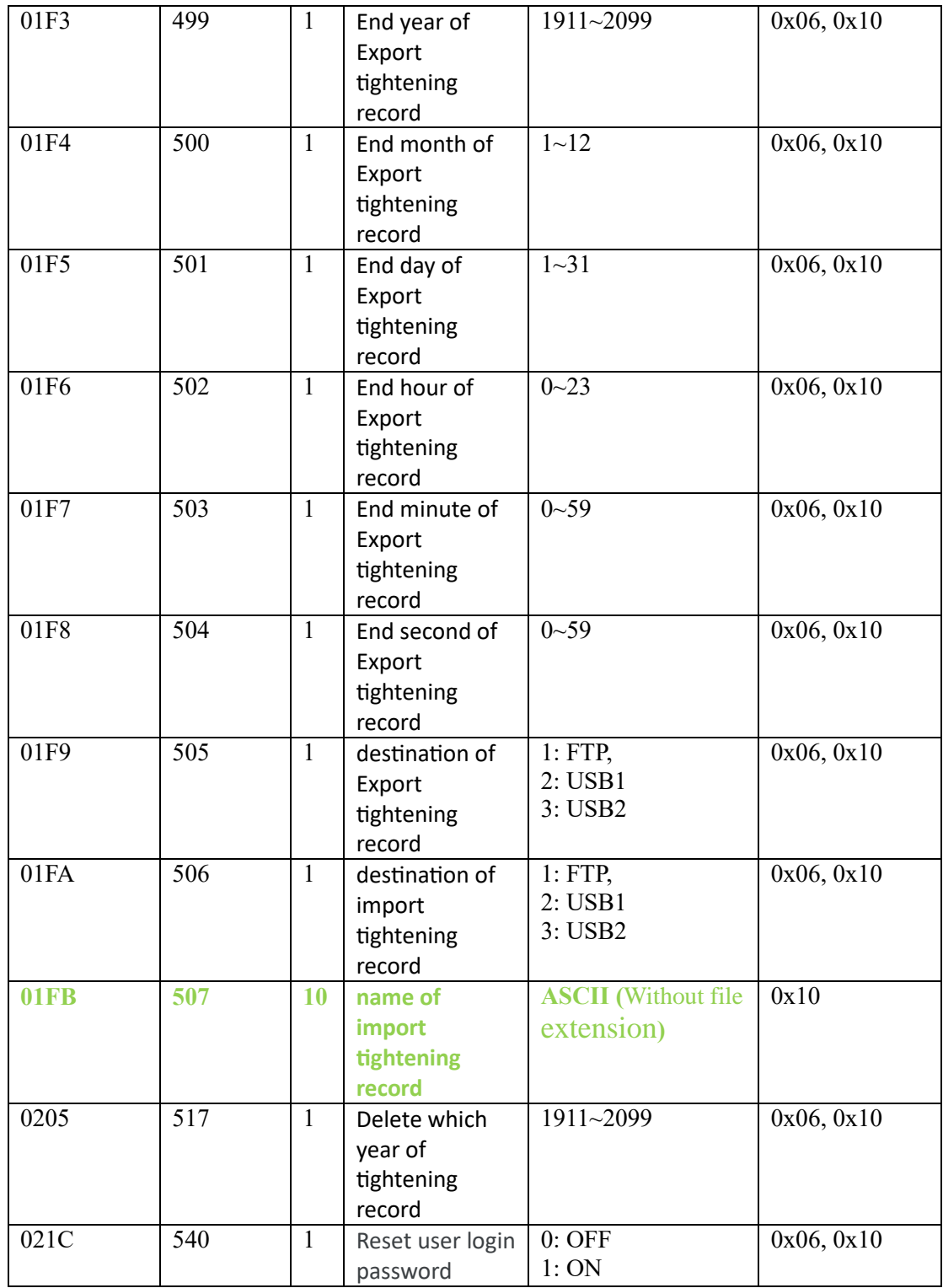

Note:

1. After a successful software update, a reboot is required.

2. After importing the configuration file, the interface needs to be refreshed.

3. To activate the "Reset User Password" function, set the reset password to 0000. You can then log in to the settings interface.

4. Changing the server port requires a reboot.